Technologie informacyjne (EZ1E1003), studia niestacjonarne I st. dr inż. Jarosław Forenc Rok akademicki 2019/2020, Pracownia nr 3 2/22 $\Phi_{\overline{\mathbb{A}}}$ Film i dźwiek OpenOffice Math Obiekt Diekt OLE... Ramka pływająca  $\Box$  $\mathcal{B}$ Wtyczka... **Va** Eormuła Technologie informacyjne (EZ1E1003)■ Wstaw  $\rightarrow$  Obiekt  $\rightarrow$  Formuła <sup>%</sup> Plik... Г **b** Wykres... Bez tytułu 1 - OpenOffice Writer Plik Edytuj Widok Format Narzędzia Okno Pomoc  $\mathbb{R} \otimes \mathbb{R} \otimes \mathbb{Q} \otimes \mathbb{Z} \otimes \mathbb{Z} \otimes \mathbb{R} \otimes \mathbb{Z} \otimes \mathbb{Z} \otimes \mathbb{$ Politechnika Białostocka - Wydział Elektryczny semestr I, studia niestacjonarne I stopniaIJ  $\overline{a}$  $\frac{1}{2}$ Rok akademicki 2019/2020**College** Pracownia nr 3dr inż. Jarosław Forenc Technologie informacyjne (EZ1E1003), studia niestacjonarne I st. dr inż. Jarosław Forenc Technologie informacyjne (EZ1E1003), studia niestacjonarne I st. dr inż. Jarosław Forenc Rok akademicki 2019/2020, Pracownia nr 3Rok akademicki 2019/2020, Pracownia nr 3 3/22 4/22 $\Phi_{\overline{\mathrm{D}}}$ Film i dźwiek OpenOffice Math OpenOffice Math Obiekt **Objekt OLE...** Ramka pływająca Wtyczka... Wprowadzanie elementów wzoru: **Va** Eormuła ■ Wstaw  $\rightarrow$  Obiekt  $\rightarrow$  Formuła <sup>2</sup> Plik... □ **db** Wykres.. □ wpisywanie znaczników z klawiatury Bez tytułu 1 - OpenOffice Writer  $\Box$ **□** wybranie symbolu z okna Elementy (Widok → Elementy) Plik Edytuj Widok Eormat Narzędzia Okno Pomoc wybranie opcji z menu podręcznego w oknie wprowadzania  $\Box$ **AAAABIE . B-B-B-B-B-AAADD-**Elementy int x iint x  $\boxed{\begin{array}{c} \uparrow a \\ \hline \uparrow a \rightarrow b \end{array}}$  asb as A  $f(x)$   $\Sigma a$ iiint x  $-b-\sqrt{\varDelta}$ 률 lint x  $x_i =$  $\vec{a}$   $a^{\nabla}$  $\binom{a}{b}$   $\mathbb{A}$  $a \cdot b$ 匠 **Ilint** x Operatory jedno- lub dwuargumentowe Illint x  $\sim$ Relacje ... from a to b Operacie na zbiorach  $+\alpha$  $-a \pm a \mp a \neg a$ ... from  $\underline{a}$ x 1={-b-sqrt{%iDELTA}} over {a cdot b} Eunkcje ... to  $\underline{\mathbf{b}}$ a+b a-b axb a\*b aAb Operatory

Atrybuty

**Nawiasy** Formaty

SULUT GEDEBERTY

 $\frac{1}{2}$  to  $\frac{1}{2}$ 

Inne

 $x = 1$ 

 $|a-b|$ 

a.b

 $\frac{a}{b}$  a÷b a/b avb

 $\begin{array}{|c|c|c|}\n\hline\n\multicolumn{1}{|c|}{\quad \quad \quad & \multicolumn{1}{|c|}{\quad \quad \quad & \multicolumn{1}{|c|}{\quad \quad \quad & \multicolumn{1}{|c|}{\quad \quad \quad & \multicolumn{1}{|c|}{\quad \quad \quad & \multicolumn{1}{|c|}{\quad \quad \quad & \multicolumn{1}{|c|}{\quad \quad \quad & \multicolumn{1}{|c|}{\quad \quad \quad & \multicolumn{1}{|c|}{\quad \quad \quad & \multicolumn{1}{|c|}{\quad \quad \quad & \multicolumn{1}{|c|}{\quad \quad \quad & \multicolumn$ 

### OpenOffice Math

□ Wprowadzanie elementów wzoru

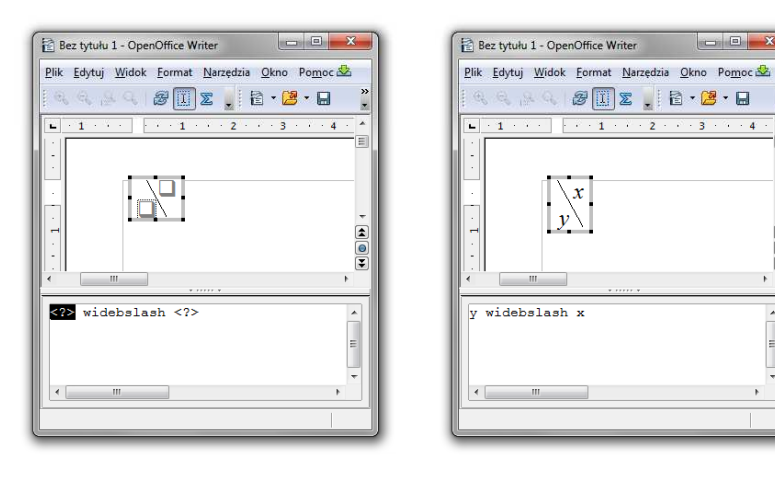

Technologie informacyjne (EZ1E1003), studia niestacjonarne I st. dr inż. Jarosław Forenc Rok akademicki 2019/2020, Pracownia nr 37/22

# OpenOffice Math

#### ■ Okno Elementy

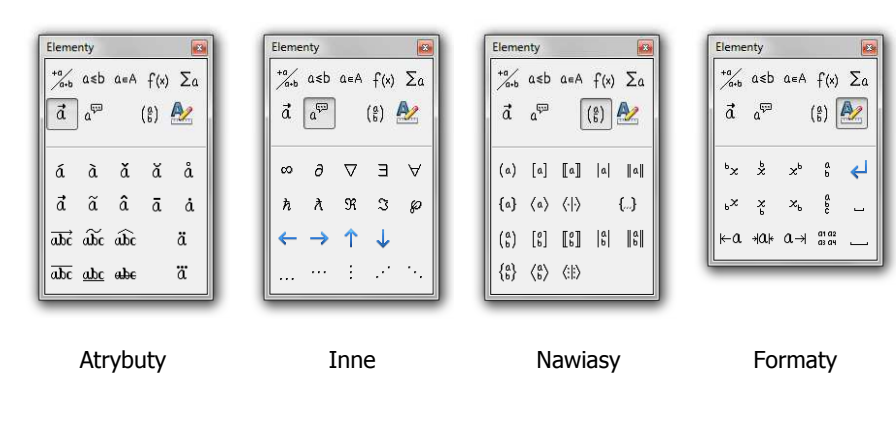

Technologie informacyjne (EZ1E1003), studia niestacjonarne I st. dr inż. Jarosław Forenc Rok akademicki 2019/2020, Pracownia nr 3 $\frac{3}{2}$ 

## OpenOffice Math

■ Okno Elementy

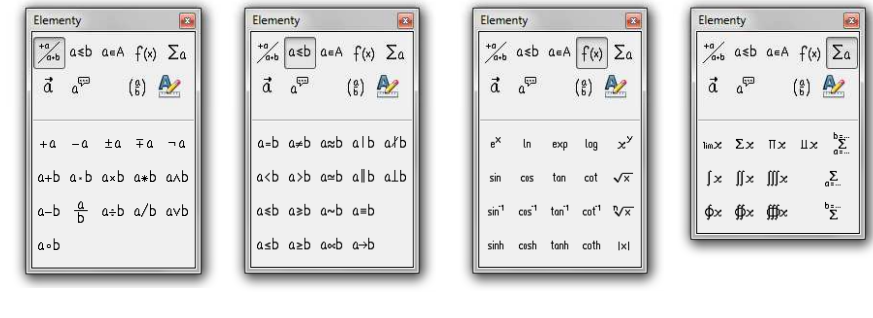

Operatory jedno- lub dwuargumentowe

Funkcje Operatory

Technologie informacyjne (EZ1E1003), studia niestacjonarne I st. dr inż. Jarosław Forenc Rok akademicki 2019/2020, Pracownia nr 38/22

# OpenOffice Math

- Pomoc do programu
	- $\Box$ OpenOffice.org 3.2 User Guides - Math Guide

Relacje

 $\Box$ https://wiki.openoffice.org/w/images/7/75/0800MG3-MathGuide3.pdf

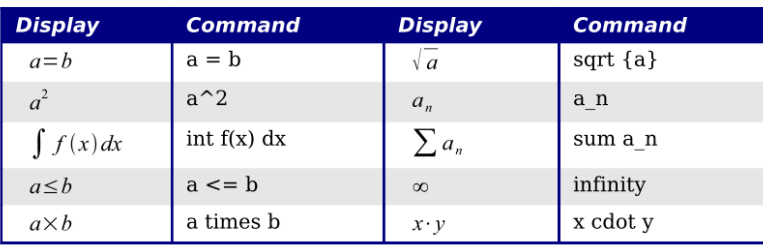

Znaczniki

## OpenOffice Math

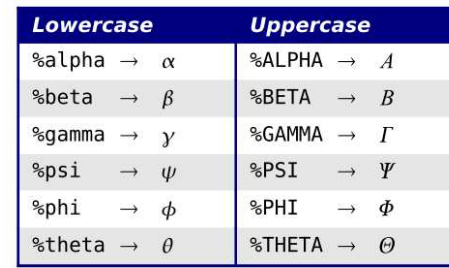

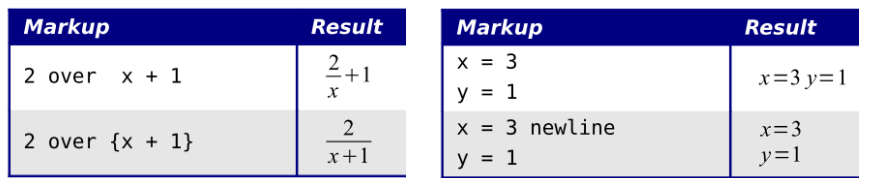

Technologie informacyjne (EZ1E1003), studia niestacjonarne I st. dr inż. Jarosław Forenc Rok akademicki 2019/2020, Pracownia nr 3 11/22

# OpenOffice Writer - Tabele

□

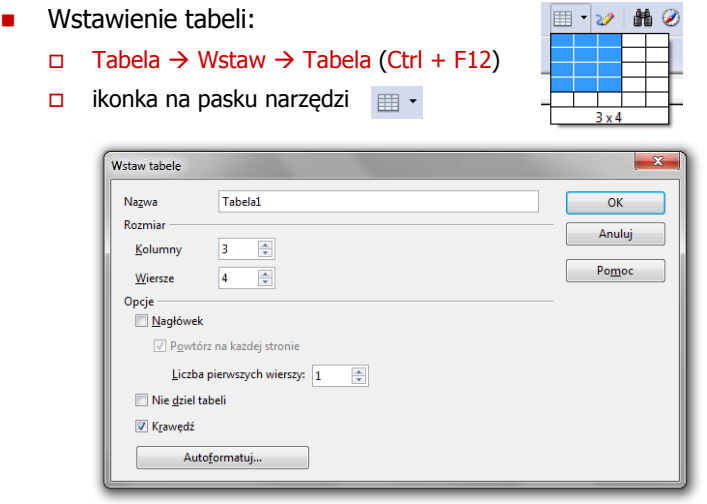

# OpenOffice Math

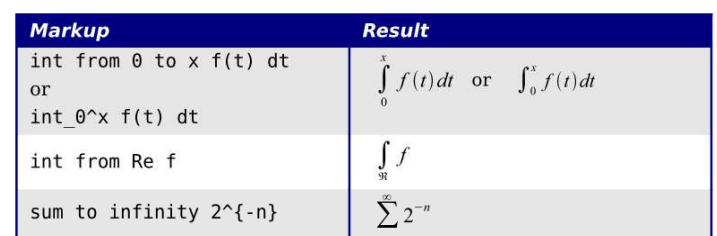

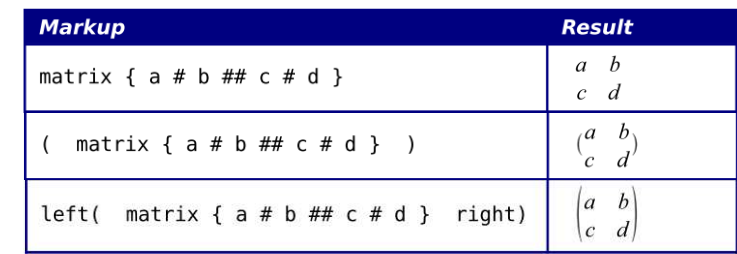

Technologie informacyjne (EZ1E1003), studia niestacjonarne I st. dr inż. Jarosław Forenc Rok akademicki 2019/2020, Pracownia nr 3 12/22

# OpenOffice Writer - Tabele

 $\mathbf{r}$ Wstawienie tabeli:

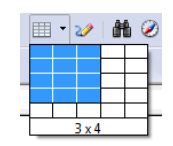

 Tabela - Wstaw - Tabela (Ctrl + F12) ikonka na pasku narzędzi

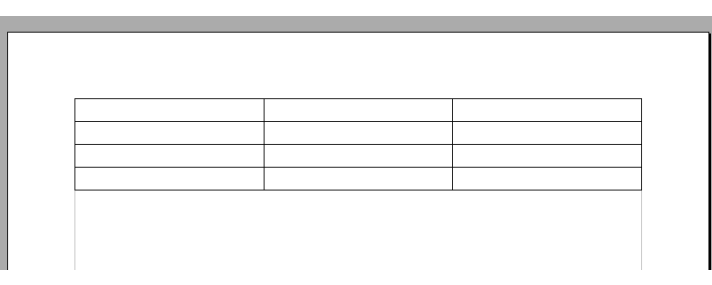

#### OpenOffice Writer - Tabele (formatowanie)

# OpenOffice Writer - Tabele (formatowanie)

 $-23$ Tabela Narzędzia Okno Pomoc Format tabeli 蘼 Właściwości tabeli... Wstaw Tabela Przepływ tekstu Kolumny Krawędzie Tło Usuń Właściwości Wyrównanie Zaznacz **O** Automatyczne  $N$ azwa Tabela1 Scal komörki **Do Jewej** 17,00 cm - Względny Szerokośc O Od Igwej Podziel komórki Odstęp Chroń komórki <sup>O</sup> Do prawej Tabela  $\overline{Y}$   $\overline{X}$ W lewo  $0.00 cm$ Scal tabele **Do środka** 囲·|三·ロ·ロ·鱼·|田園園· Na prawg  $0,00 \text{ cm}$ Podziel tabele **Reczne**  $0,00 \text{ cm}$   $\Rightarrow$ 日日日 留田田 医田 12 Powyżei 图 Autoformatowanie..  $0,00 \text{ cm}$ Poniżei Autodopasowanie Powtórz wiersz nagłówkowy **Carlo Company**  $\overline{\phantom{a}}$ Konwertuj  $OK$ Sortuj. 3D<br>
Niebieski<br>
Brazowy<br>
Lawendow<br>
Zöłty<br>
Ziałowy<br>
Czarrwy L<br>
Czarrwy L<br>
Tradeostawa<br>
Tradeostawa<br>
Tradeostawa Anuluj  $\mathcal{F}_1$ Formuła F<sub>2</sub>  $Pogpc$ Format liczb...  $Q^{odd}$  $OK$ Anuluj Pomoc Ustawienia domyślne Usun  $\checkmark$  Granice tabeli  $W^{i}$ ecej 巃 Właściwości tabeli... Technologie informacyjne (EZ1E1003), studia niestacjonarne I st. dr inż. Jarosław Forenc Technologie informacyjne (EZ1E1003), studia niestacjonarne I st. dr inż. Jarosław Forenc Rok akademicki 2019/2020, Pracownia nr 3Rok akademicki 2019/2020, Pracownia nr 3 15/22 16/22OpenOffice Writer - Tabele (formatowanie) OpenOffice Writer - Formatowanie strony ■ Format → Strona → Strona<br>———

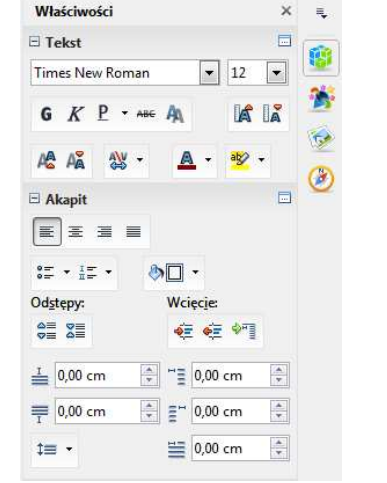

 $\overline{\phantom{1}}$  x Organizator Strona Tło | Nagłówek Stopka | Krawędzie | Kolumny | Przypis dolny Marginesy: Od góry Format papier Format 21,00 cm  $\div$ 29.70 cm  $\approx$ Wysokość Marginesy: Od lewej Orientacja <sup>O</sup> Pionowa Pozioma Zasobník papieru [Z ustawień drukarki]  $\overline{\phantom{a}}$ Marginesy )<br>Istawienia układu Od lewei 2.00 cm Układ strony  $\boxed{\bullet}$  $\div$ Z prawej i z lewej  $\frac{\Delta}{\pi}$  $1, 2, 3,$ .  $\boxed{\blacksquare}$ Od prawe 2,00 cm Format Marginesy. Lednakowa wysokość wierszy Od prawej  $2,00$  cm  $\frac{\Delta}{2}$ Od góry Styl odwołania  $\Rightarrow$ Od dołu 2,00 cm Marginesy: Od dołu OK Anuluj  $\mathsf{Pomoc}$ Ustawienia domyślne

# OpenOffice Writer - Formatowanie strony

■ Format → Strona → Strona<br>————————————————————

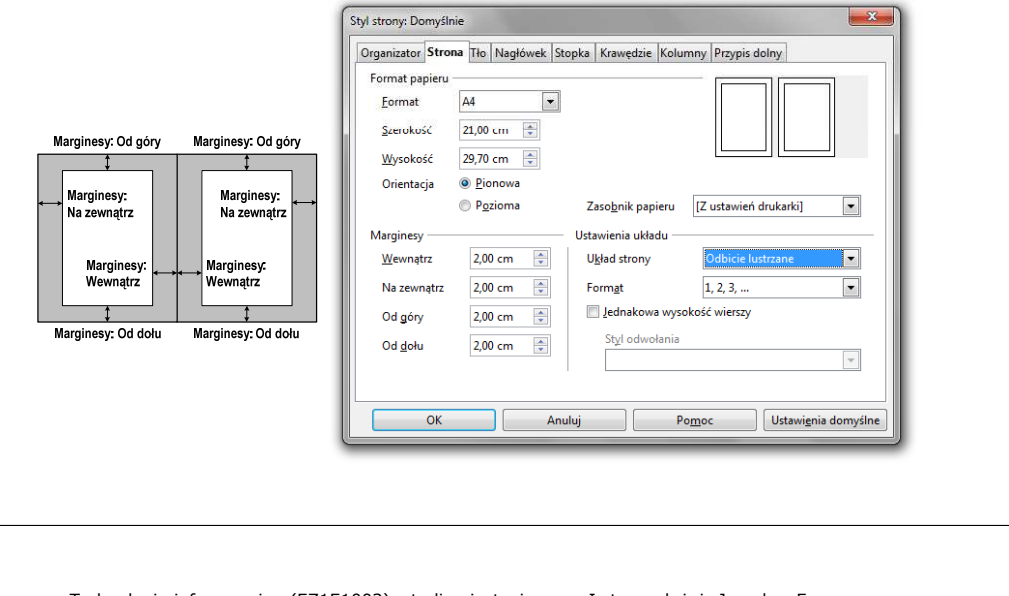

Technologie informacyjne (EZ1E1003), studia niestacjonarne I st. dr inż. Jarosław Forenc Rok akademicki 2019/2020, Pracownia nr 319/22

# OpenOffice Writer - Stopka

- п Stopka - część dokumentu, którą wstawiamy na jednej stronie (na dole strony), a która pojawia się w całym dokumencie
- ٠ ■ Format  $\rightarrow$  Strona  $\rightarrow$  Stopka

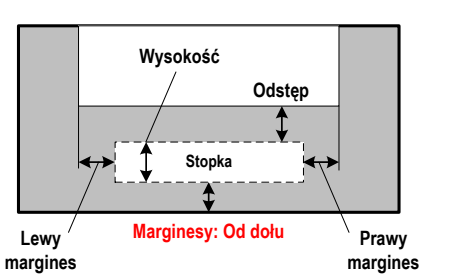

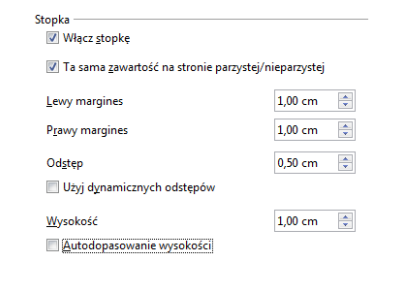

# OpenOffice Writer - Nagłówek

- **Nagłówek część dokumentu, którą wstawiamy na jednej stronie**<br>Cha górze strony) La którą pojawia się w całym dokumencje (na górze strony), a która pojawia się w całym dokumencie
- ×. ■ Format  $\rightarrow$  Strona  $\rightarrow$  Nagłówek

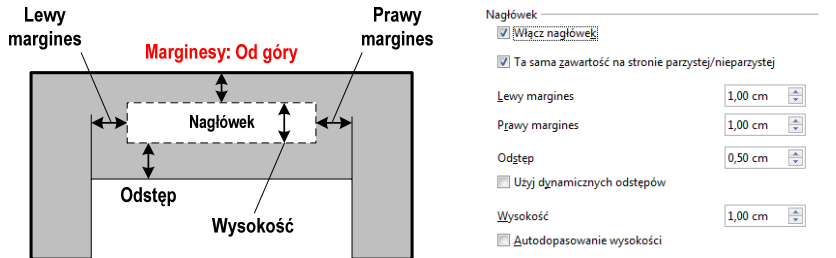

Technologie informacyjne (EZ1E1003), studia niestacjonarne I st. dr inż. Jarosław Forenc Rok akademicki 2019/2020, Pracownia nr 320/22

# OpenOffice Writer - Formatowanie strony

 $\blacksquare$  Właściwości  $\rightarrow$  Strona

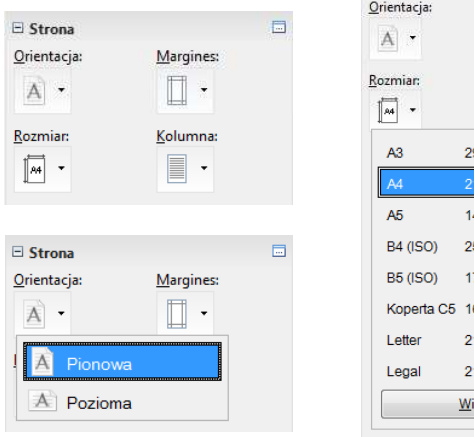

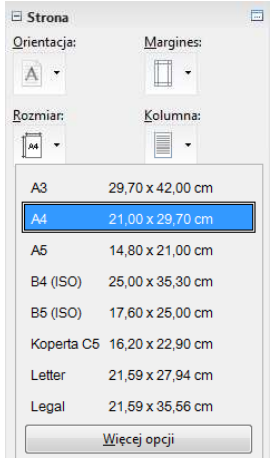

# OpenOffice Writer - Formatowanie strony

٠ ■ Właściwości → Strona

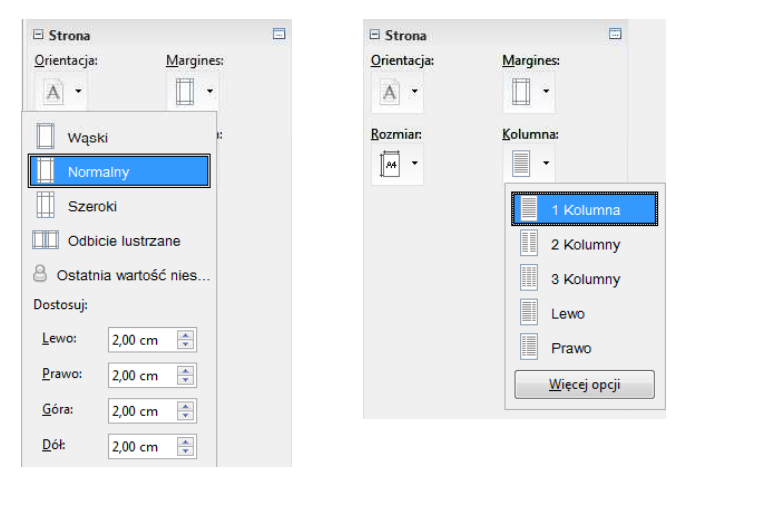

# OpenOffice Writer - Numery stron

■ Wstaw  $\rightarrow$  Pola  $\rightarrow$  Numer strony

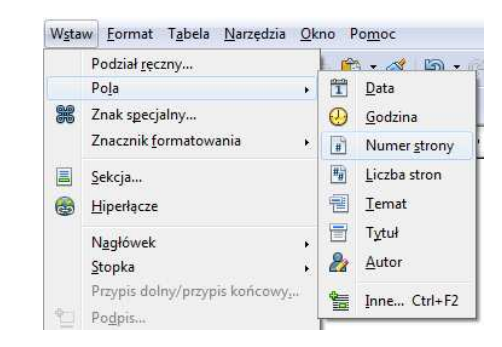

 $\mathcal{L}_{\rm{max}}$ Numer strony wstawiany jest w aktualnym położeniu kursora